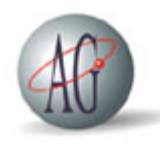

# **SAP B1 Enhancement For a** Trading Company

### Sales Order Import Through Excel - Case Study

#### **The Summary**

The client was incorporated in the year 2001 in the business of import, distribution and marketing of quality products in the food and beverage industry. The client wanted to automate the Sales Order creation process to be mapped in SAP B1. AGT with its expertise provided the solution by using Sales Order Integration Add-On.

#### **The Client**

The client was incorporated in the year 2001 in the business of import, distribution and marketing of quality products in the food and beverage industry, with an emphasis on promoting products that could enhance healthier lifestyles. The client is associated with most leading hotels and up-market / fine dining restaurants within India and have a growing retail distribution network with their own sales offices catering to all states of India, with the objective of providing top quality products, cost cutting inventories & consistent supplies.

#### **The Business Requirement**

The client wanted to import the sales orders in to SAP B1. They were following a manual process of sending sales orders from various sales offices across the country through emails. The client approached AGT for the solution to remove the manual creation of sales orders in SAP B1.

#### **The Solution**

AGT with its vast experience and expertise provided the solution to automatically import the sales orders into SAP B1 by way of the pre-defined SO Template and Sales Order Integration Add-On.

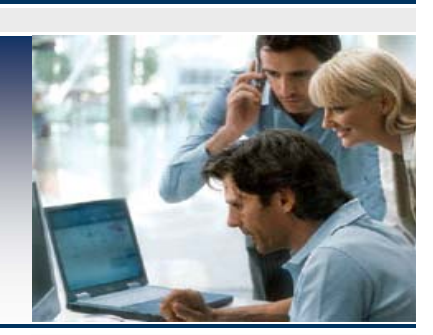

#### **Project Summary**

**Industry:**  Food and Beverage

#### **Client Profile:**

The client was incorporated in the year 2001 in the business of import, distribution and marketing of quality products in the food and beverage industry.

#### **Solution:**

AGT with its vast experience and expertise provided the solution to automatically update the sales orders into SAP B1. by way of the SO Template and SO Upload Add-On.

#### **Solution Benefit:**

- SO import is automated resulting into saving of time and efforts
- Creation of report at completion of upload process, mentioning the document numbers in the SO created successfully in SAP B1

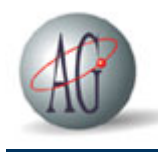

## **AG Technologies**

The Excel file template for SO Integration will be created, managed and handled manually and should not be generated by the system. The excel file will be of a pre-defined standard format and will be the same for all the customers throughout the system.

Basic format of the template includes:

 1) BP Code - This column will contain Unique Business Partner (Customer) Code in SAP B1.

2) BP Name - This column will contain the BP Name for helping user to enter the order quantity. This column will not be imported in SAP B1 as the same is defaulted automatically by SAP B1 in SO Document. Thus, this column is just indicative in the excel file for helping the user.

3) BP Address - This column will contain the BP Address for helping user to enter the order quantity. This column will not be imported in SAP B1 as the same is defaulted automatically by SAP B1 in SO Document. Thus, this column is just indicative in the excel file for helping the user.

4) Item Code - This column contains Unique and all the Item Codes as available in SAP B1. 5) Item Description - This column contains the Item Description for helping user to enter the order quantity. This column will not be imported in SAP B1 as the same is defaulted automatically by SAP B1 in SO Document. Thus, this column is just indicative in the excel file for helping the user.

6) Quantity - The quantity will be ZERO initially for all the Item Rows in the excel file.

User will enter the required quantity against each item code as Order Requirement and as specified by the customer. Items with ZERO Quantity will be ignored by the system and thus only Non-Zero Quantity records will be imported in SO Document.

#### **Upload Process**

Add-On will read the SO template and upload only Item rows with Non-Zero Quantities. Item Description will not be read as the same will be defaulted in SO Document as available in the respective Item Master. One Sales Order document will be created for each Template. There will be unique item rows in the template thus no item consolidation is required. Document Date and Posting Date will be system date. Since only one document series is defined for SO, it will get uploaded in same document series. Sales Order document uploaded by the utility will be having 'Unapproved' Status.

#### **Upload Completion**

After the successful completion of the Upload Process, Report of the Upload Process carried out will be displayed on the user's screen.

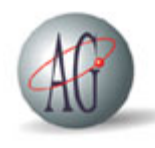

Report will consists of the Document Numbers of the SO created successful in SAP B1. If any Item Rows in Excel Template that are not imported for any reason error message will be prompted on user's screen. The necessary changes can be made in the excel template and upload again.

#### **SO Approval**

The SO documents that are being created by the Add-On based on the template are required to be approved by manager. The approving user will verify the BP Code, Item Code, Quantity uploaded and will update rest of the details which are not imported but defaulted by SAP B1 automatically such as Price, Warehouse, Tax Codes etc. and then tick Approved checkbox in the SO Document (Logistics Tab). SAP B1 maintains log of the approving /confirming activity i.e. User Name and Date/Time for any future reference purpose.

#### **Technology and Tools:**

**SAP Solution:** SAP Business One **Hardware:** 2 x Intel Xeon 3.2 **Operating System:** Windows XP **Database:** MS SQL Server 2005

**No of SAP User Licenses:** 20 Users

#### **The Solution Benefit**

- SO creation process is automated resulting into saving of time and efforts.
- Different check points during the SO upload process for prevention of any discrepency in the data
- Creation of report at completion of upload process, mentioning the document number for Sales Order created successfully in SAP B1.
- Verification and approval of SO documents by the end user to avoid any redundant data in the system.
	- Log for approval activities maintained for any future reference purpose